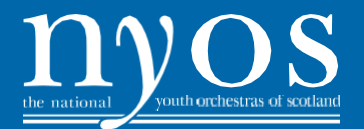

All recorded auditions can now be submitted to the NYOS website via Youtube. You do not require a Youtube account to upload an unlisted video, though you may need to create a Google account.

# **Uploading to Youtube:**

- 1. Have your audition file(s) ready for upload on your device of choice
- 2. Open Youtube on the same device i.e. your phone, tablet or desktop
- 3. Click the upload arrow or camera icon at the top right of the screen
- 4. Set the upload option to **Unlisted** (this means your video cannot be searched for on Youtube)
- 5. Click upload and locate your file or drag your file into place
- 6. Once complete, double check your film is unlisted

*We prefer filmed auditions rather than audio only. If you have trouble uploading an audio recording to YouTube then please contact the NYOS Office.*

## **Submitting to the NYOS Website:**

- 1. Sign in to your NYOS account (or follow the "Forgot your password" link to reset your password first)
- 2. Click "Submit Audition Video" in the sidebar
- 3. Once you've uploaded your video to Youtube, click the "Share" button on your video's page, and copy the URL (eg. [https://youtu.be/jdK8XYllulY\)](https://youtu.be/jdK8XYllulY)
- 4. Enter the URL into the Youtube URL field on the NYOS website
- 5. Click Save and you're done. You can upload more than one recording and update your videos anytime up until the submission deadline.

### **DEADLINE**

Recordings must reach us at the NYOS Office **NO LATER than Friday 25 October 2019.**

### **SUPPORT**

You may wish to ask your instrumental teacher, school or music centre if they are able to help with your recording.

### **GUIDELINES**

Please note that accompanied pieces should be recorded with piano and it is your responsibility to arrange this. Excerpts should be unaccompanied.

### **Tips for recording your audition:**

- 1. We recommend that you should split your recorded audition into two sections:
	- a) Introduction and selected piece(s): Candidates should state their name and instrument and introduce the piece(s) they have chosen. N.B. If offering one piece, this should be accompanied. If two, (for NYOS Symphony Orchestra) one can beunaccompanied.
	- b) Orchestral Excerpts: In the next section, please record the excerpts you have chosen, in any order.
	- c) Doubling Instrument (IF APPLICABLE): Candidates should state their name and doubling instrument and introduce the piece they have chosen. Please then record the appropriate excerpt for this instrument.
- 2. If you decide to film your audition please be sure to use a well-lit space. Please make sure that you, your instrument and accompanist are in the frame at all times.
- 3. Before making the recording, test the audio levels to make sure that all dynamics can be heard.
- 4. Please try to ensure that the piano you are using is well in tune beforerecording.
- 5. Other than stopping and starting your camera/recording device between sections, NO editing of the audio or video is permitted. Any recorded audition that has been edited will not be accepted.

**Please Note:** If we do not consider your recording to be of sufficient quality you may be asked to attend an audition in person.

If you have any questions regarding Recorded Auditions or would like further advice, please do not hesitate to contact Classical Ensembles Manager, Amy Cutler by phone on 0141 332 8311 or via email at [amycutler@nyos.co.uk](mailto:amycutler@nyos.co.uk)